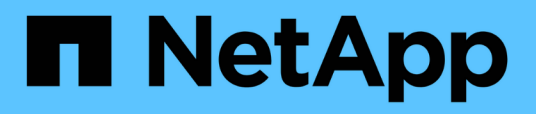

# **Provisioning dello storage in SnapDrive per UNIX**

Snapdrive for Unix

NetApp October 04, 2023

This PDF was generated from https://docs.netapp.com/it-it/snapdriveunix/aix/concept\_storageoperations\_acrossmultiple\_storagesystem\_volumes.html on October 04, 2023. Always check docs.netapp.com for the latest.

# **Sommario**

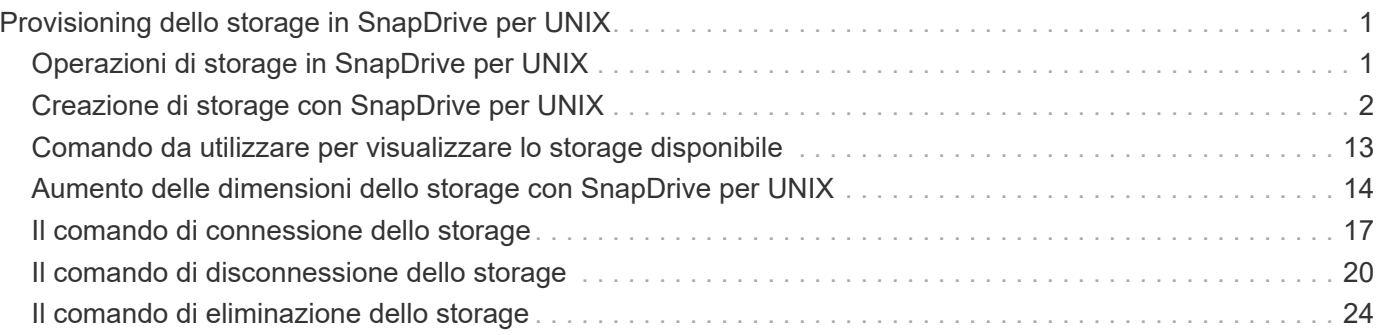

# <span id="page-2-0"></span>**Provisioning dello storage in SnapDrive per UNIX**

È possibile utilizzare SnapDrive per UNIX quando si lavora con il provisioning dello storage. SnapDrive per UNIX consente di creare storage e connettersi a sistemi o entità di storage esistenti.

# <span id="page-2-1"></span>**Operazioni di storage in SnapDrive per UNIX**

SnapDrive per UNIX offre una gestione dello storage end-to-end. È possibile eseguire il provisioning dello storage da un host a un sistema storage e gestirne lo storage con o senza l'utilizzo di Logical Volume Manager (LVM) host.

SnapDrive per UNIX consente di eseguire le seguenti operazioni di storage:

- Creare lo storage creando LUN, file system, volumi logici e gruppi di dischi.
- Visualizzare le informazioni sullo storage.
- Connettersi allo storage.
- Ridimensionare lo storage.
- Disconnettersi dallo storage.
- Eliminare lo storage.

Quando si crea uno storage utilizzando snapdrive storage create SnapDrive per UNIX esegue automaticamente tutte le attività necessarie per configurare le LUN, inclusa la preparazione dell'host, l'esecuzione del mapping di rilevamento e la connessione a ogni LUN creata. È possibile utilizzare snapdrive storage show Comando per visualizzare le informazioni relative a LUN, gruppi di dischi, volumi host, file system o strutture di directory NFS NetApp create.

È possibile utilizzare snapdrive storage connect comando per mappare lo storage in una nuova posizione. Questo comando consente di accedere allo storage esistente da un host diverso da quello utilizzato per crearlo. Il snapdrive storage connect Il comando consente di rendere accessibili su un nuovo host le LUN, i file system, i gruppi di dischi e i volumi logici esistenti. Questo potrebbe essere utile se si desidera eseguire il backup di un'entità di storage dal nuovo host a un altro host.

Utilizzando il snapdrive storage resize è possibile aumentare le dimensioni dello storage nei seguenti modi:

- Specificare la dimensione di destinazione che l'entità host deve raggiungere
- Immettere un numero di byte impostato in base al quale si desidera aumentare lo storage

Se non si desidera più associare lo storage alla posizione corrente, è possibile utilizzare snapdrive storage disconnect comando. Questo comando rimuove le mappature da una o più posizioni host alle LUN che creano lo storage per tale posizione.

Se si desidera eliminare lo storage, è possibile utilizzare snapdrive storage delete comando. SnapDrive per UNIX elimina tutte le entità lato host specificate, nonché tutte le entità sottostanti e le LUN ad esse associate.

# **Operazioni di storage su più volumi di sistemi storage**

SnapDrive per UNIX consente di eseguire molte delle operazioni di storage su più volumi di sistemi storage, a condizione che le operazioni non manipolino il Volume Manager logico (LVM). In questo modo è possibile utilizzare elenchi di LUN presenti in più volumi di sistemi di storage.

# **Considerazioni per le operazioni di storage**

È necessario tenere presenti alcune considerazioni relative ai vari comandi di storage.

• Il supporto è limitato per gruppi di volumi che spaziano da più volumi di sistemi storage o da più sistemi storage. Non è possibile utilizzare snapdrive storage create comando per creare gruppi di volumi che si estendono tra i sistemi storage.

In questo caso, SnapDrive per UNIX supporta i seguenti comandi chiave:

- snapdrive snap create
- snapdrive snap restore
- snapdrive snap connect
- snapdrive snap disconnect
- Il snapdrive storage resize Il comando non funziona con LUN mappati direttamente all'host o con i file system in essi contenuti.
- SnapDrive per UNIX non fornisce alcuna opzione per controllare la formattazione dei volumi host creati. SnapDrive per UNIX crea solo volumi host concatenati. Funziona correttamente su volumi host di altri formati (ad esempio volumi con striping) creati utilizzando un'altra applicazione.
- Non è possibile ripristinare una parte di un gruppo di dischi. SnapDrive per UNIX esegue il backup e il ripristino di interi gruppi di dischi.

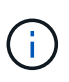

Le operazioni SnapDrive sono eseguite da un sistema operativo non Linux a un sistema operativo Linux, utilizzando anche il -mntopts Command, per NFS, non funziona in tutte le versioni precedenti a Red Hat Enterprise Linux 6.

# <span id="page-3-0"></span>**Creazione di storage con SnapDrive per UNIX**

È possibile utilizzare SnapDrive per UNIX per creare LUN, un file system direttamente su LUN, gruppi di dischi, volumi host e file system creati su LUN.

SnapDrive per UNIX gestisce automaticamente tutte le attività necessarie per impostare le LUN associate a queste entità, tra cui la preparazione dell'host, l'esecuzione del mapping di rilevamento, la creazione dell'entità e la connessione all'entità creata. È inoltre possibile specificare quali LUN SnapDrive per UNIX utilizza per fornire storage per l'entità richiesta.

Non è necessario creare le LUN e l'entità di storage contemporaneamente. Se si creano le LUN separatamente, è possibile creare l'entità di storage in un secondo momento utilizzando le LUN esistenti.

# **Metodi per la creazione dello storage**

SnapDrive per UNIX fornisce alcuni formati di base per snapdrive storage create per semplificare la creazione dello storage desiderato. L'operazione di creazione dello storage rientra in varie categorie generali.

- Creazione di LUN—the snapdrive storage create Il comando crea automaticamente le LUN sul sistema di storage, ma non crea altre entità di storage. SnapDrive per UNIX esegue tutte le attività associate alla preparazione dell'host e alla creazione del rilevamento dello storage per ogni LUN, oltre a eseguire il mapping e la connessione.
- Creazione di un file system direttamente su un LUN e configurazione automatica del LUN-- SnapDrive per UNIX esegue tutte le azioni necessarie per configurare il file system. Non è necessario specificare LUN da creare.
- Creazione di un file system direttamente su un LUN e specifica il LUN a cui si desidera associarlo. In questo caso, utilizzare il snapdrive storage create Per specificare il file system che si desidera configurare e il LUN che si desidera associare al file system.
- Creazione di una LVM e configurazione automatica del LUN—il snapdrive storage create comando consente di creare un file system, un volume logico o un gruppo di dischi sull'host. SnapDrive per UNIX esegue tutte le azioni necessarie per configurare l'entità, inclusa la creazione automatica del gruppo di dischi e del LUN richiesti. Non è necessario specificare alcun LUN da creare.
- Creazione di un'entità LVM sull'host e specifica il LUN a cui si desidera associarla. In questo caso, si utilizza snapdrive storage create Per specificare sia l'entità che si desidera configurare (file system, volume logico o gruppo di dischi) che il LUN che si desidera associare a tale entità.
- Creazione di un file system su un host condiviso in un ambiente di cluster host in questo caso, si crea un file system, un volume logico o un gruppo di dischi sull'host condiviso.

# **Linee guida per l'operazione di creazione dello storage**

Quando si utilizza, attenersi a determinate linee guida snapdrive storage create comando per l'operazione di creazione dello storage.

- Se si elencano LUN provenienti da diversi volumi del sistema di storage con -lun non è possibile includere -dg, -hostvol, o. -fs al prompt dei comandi.
- Il -nolvm Consente di creare un file system direttamente su un LUN senza attivare la LVM host.

Non è possibile specificare volumi host o gruppi di dischi quando si utilizza questa opzione.

- Non è possibile utilizzare i comandi di provisioning dello storage di SnapDrive per file NFS o strutture di directory.
- Se si utilizza snapdrive storage create Comando per creare un file system direttamente su un LUN, non è possibile specificare più di un LUN.

SnapDrive per UNIX crea sempre un nuovo LUN quando si utilizza questo tipo di comando.

• Alcuni sistemi operativi hanno limiti sul numero di LUN che è possibile creare.

Se nell'host è in esecuzione uno di questi sistemi operativi, è possibile eseguire snapdrive config check luns comando.

• È supportata la creazione di un file system su un LUN raw con multipathing DMP.

### **Informazioni correlate**

[Il comando di creazione dello storage SnapDrive per UNIX non riesce durante il rilevamento di alcuni](https://docs.netapp.com/it-it/snapdrive-unix/aix/concept_snapdrive_create_comand_fails_while_discovering_mapped_devices.html) [dispositivi mappati](https://docs.netapp.com/it-it/snapdrive-unix/aix/concept_snapdrive_create_comand_fails_while_discovering_mapped_devices.html)

[Opzioni di configurazione e relativi valori predefiniti](https://docs.netapp.com/it-it/snapdrive-unix/aix/concept_configuration_options_and_their_default_values.html)

### **Informazioni necessarie per l'operazione di creazione dello storage**

Al termine dell'operazione di creazione dello storage, è necessario fornire alcune informazioni.

La seguente tabella elenca le informazioni da fornire quando si utilizza snapdrive storage create comando per creare lo storage:

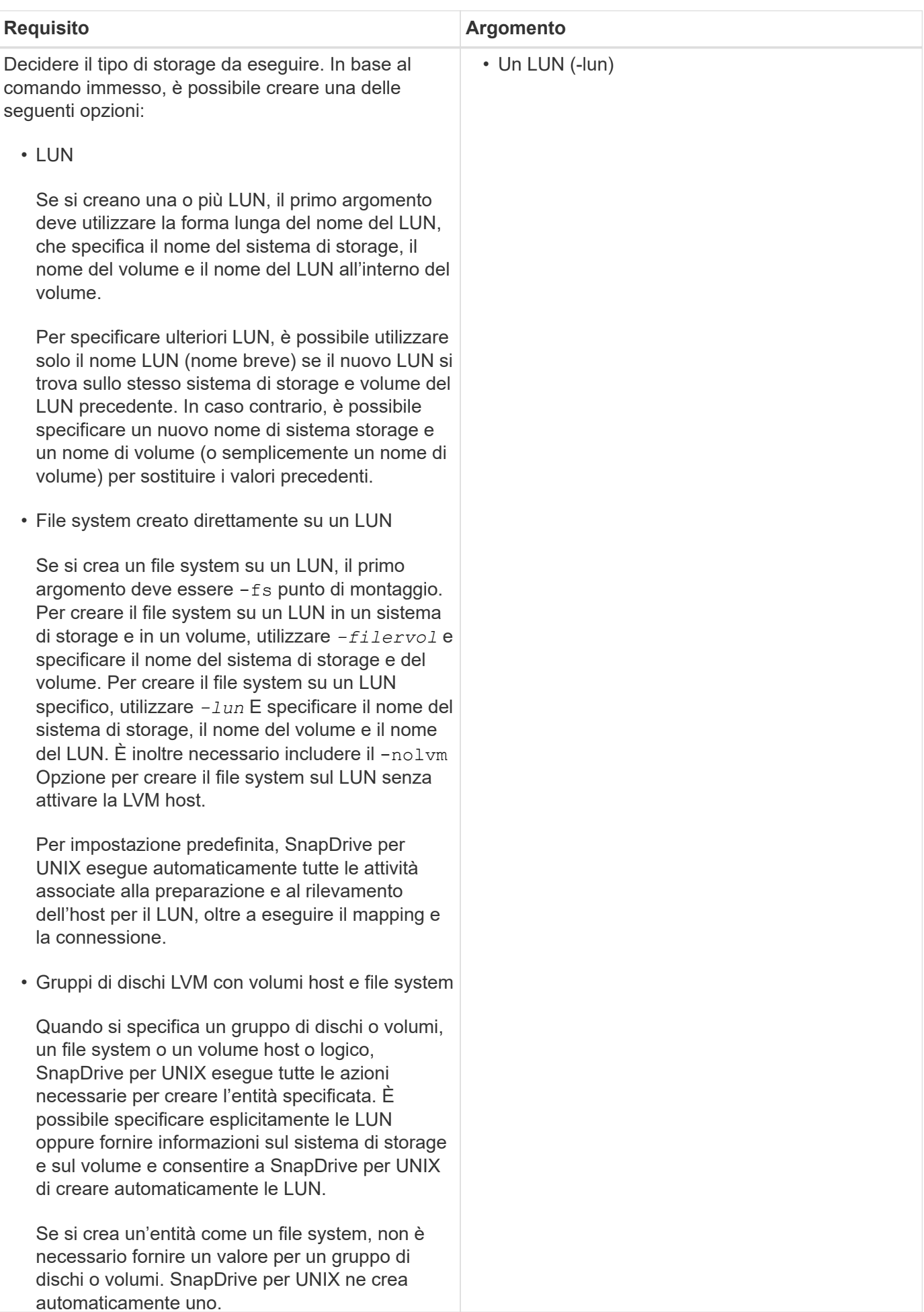

6

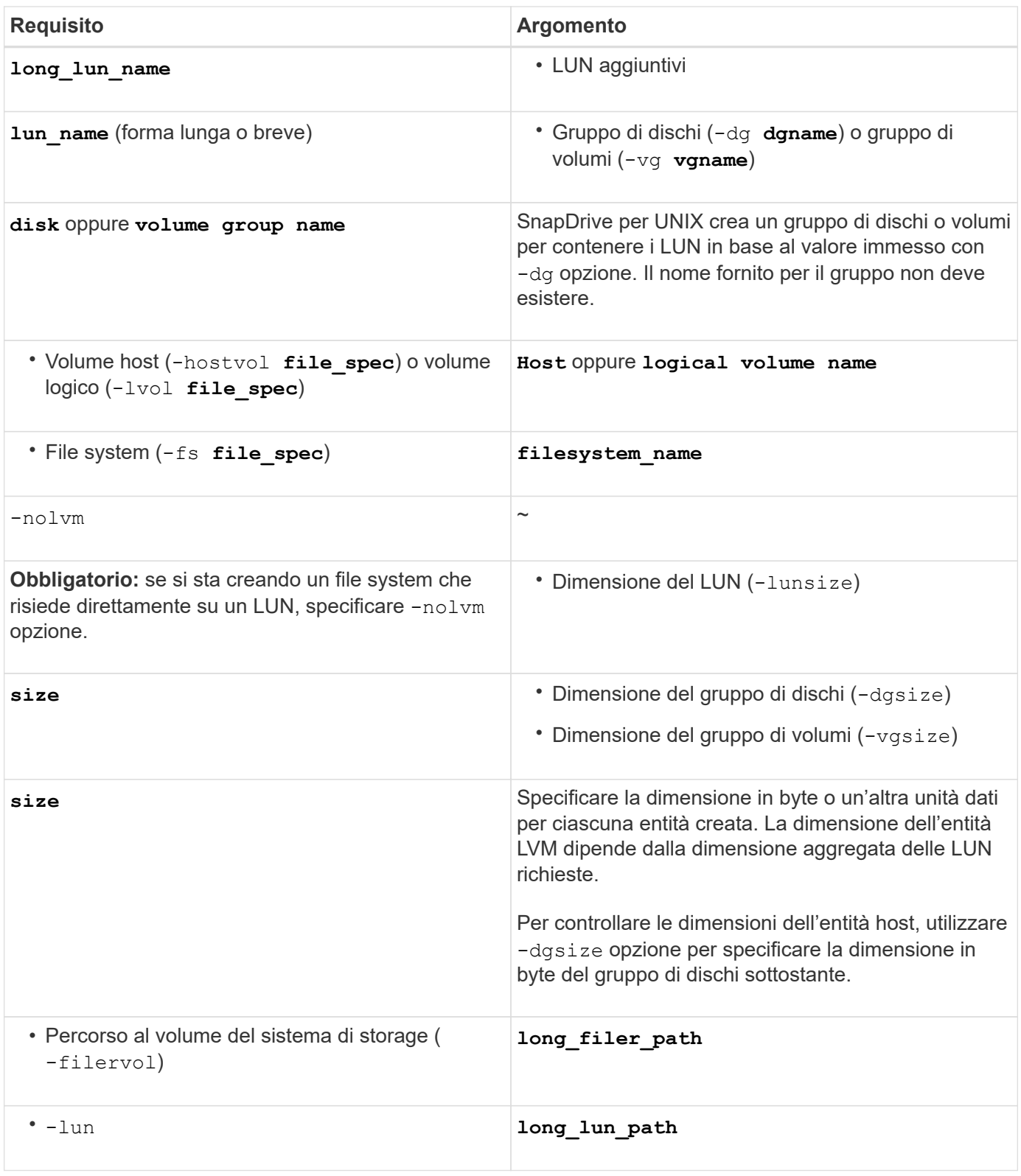

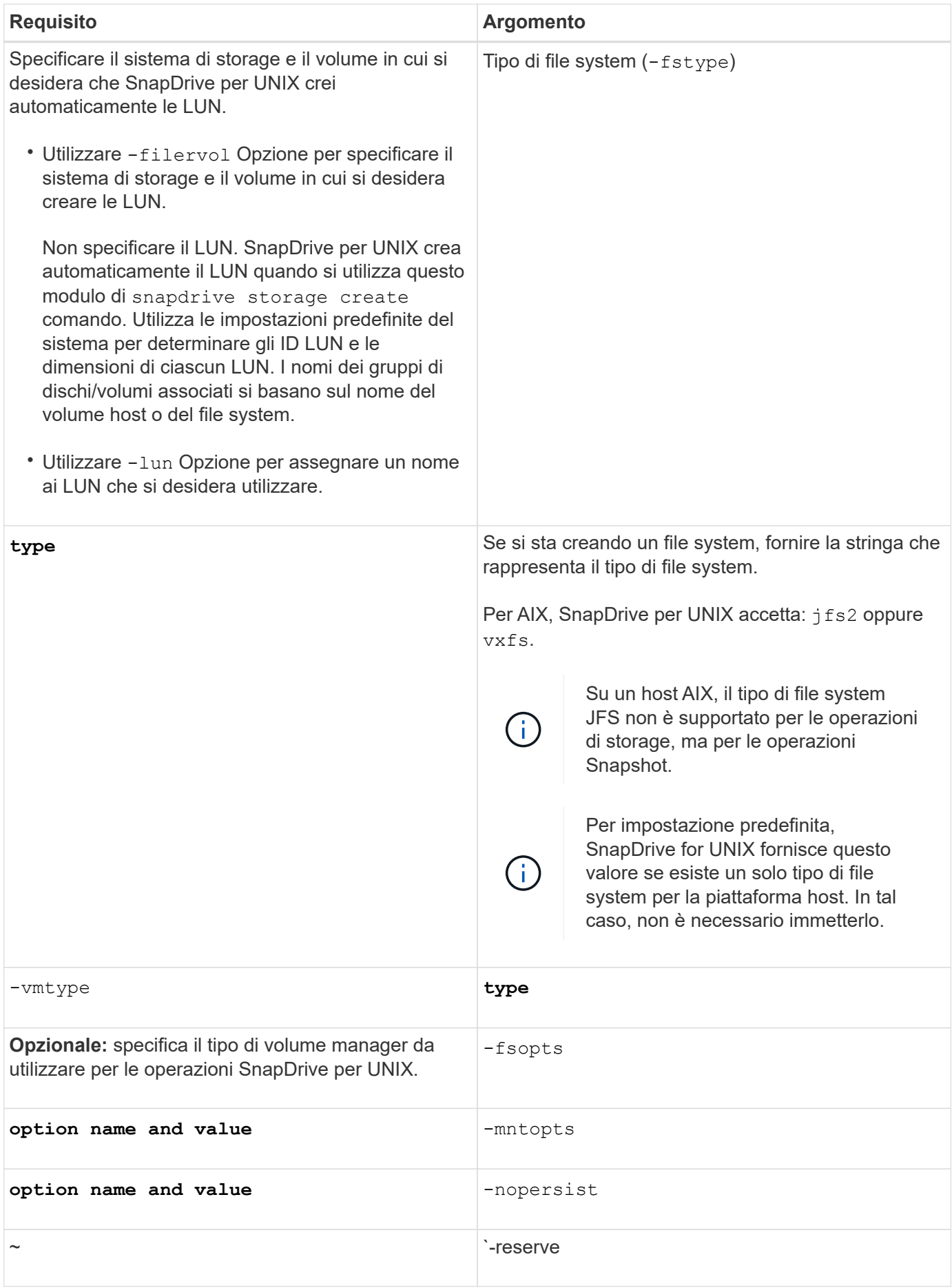

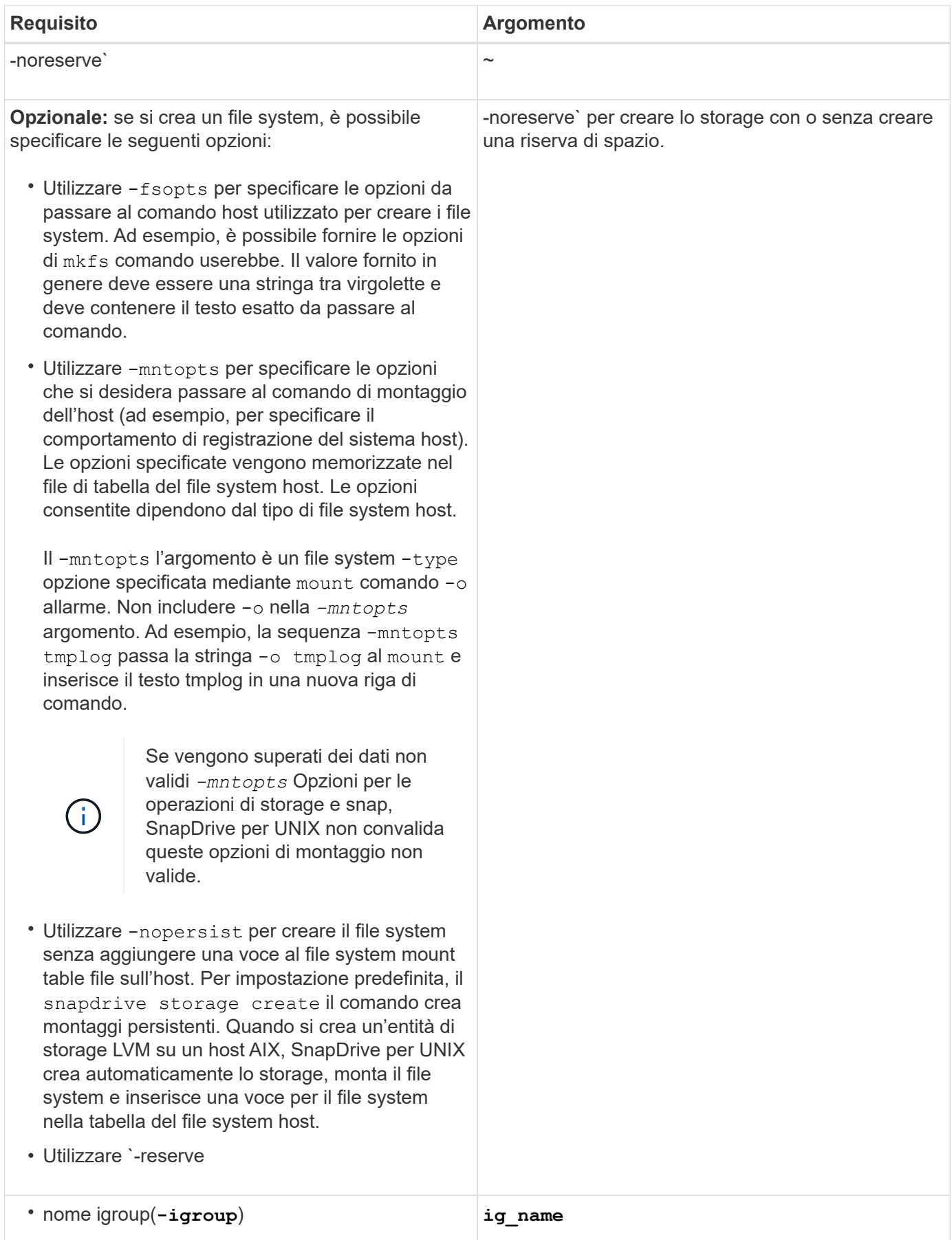

# **Creazione dello storage per le entità LVM**

Se si utilizza SnapDrive per UNIX per creare un volume logico o un file system utilizzando LVM, SnapDrive per UNIX crea automaticamente il gruppo di dischi richiesto. SnapDrive per UNIX crea il file system in base al tipo supportato dal volume manager host. Per AIX, include JFS2, JFS e VxFS.

# **Creazione dello storage per un file system che risiede su una LUN**

Se si utilizza SnapDrive per UNIX per creare un file system che risiede direttamente su un LUN, SnapDrive per UNIX crea e mappa il LUN, quindi crea e monta il file system senza coinvolgere la LVM host.

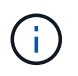

Le operazioni di SnapDrive per UNIX non sono supportate quando il file system root dell'host dispone di permessi di sola lettura.

# **Creazione di LUN senza entità host**

È possibile utilizzare i comandi SnapDrive per UNIX per eseguire il provisioning dello storage creando un LUN sul sistema di storage.

### **Fasi**

1. Nell'interfaccia della riga di comando, immettere il seguente comando:

```
snapdrive storage create -lun long_lun_name -lunsize [lun_name …] -lunsizesize
[{-reserve | -noreserve}] -igroup ig_name [ig_name …]]ig_name [ig_name …]]
```
SnapDrive per UNIX crea i LUN specificati.

### **Esempio: Creazione di tre LUN da 10 GB su un sistema storage**

snapdrive storage create -lun acctfiler:/vol/vol1/lunA lunB lunC - lunsize 10g

### **Creazione di un file system su un LUN e configurazione automatica del LUN**

È possibile creare un file system su un LUN utilizzando SnapDrive per UNIX. SnapDrive per UNIX crea automaticamente il LUN associato.

**Fasi**

1. Nella riga di comando, immettere il seguente comando:

```
snapdrive storage create -fs file_spec -nolvm [-fstype type] [-fsopts options]
[-mntopts options] [-nopersist] -filervol long_filer_path -lunsize size [-
igroup ig_name [ig_name …]] [{-reserve | -noreserve }]
```
SnapDrive per UNIX crea il file system specificato e crea un LUN per questo file sul sistema di storage specificato. Esegue tutte le attività associate alla preparazione e al rilevamento degli host per le LUN, nonché il mapping e la connessione delle LUN all'entità host.

**Esempi:**

**Creazione di un file system da 100 MB direttamente su un LUN:**

```
# snapdrive storage create -fs /mnt/acct1 -filervol acctfiler:/vol/vol1
-lunsize 100m -nolvm
```
**Creazione di un file system su un LUN raw senza alcun gestore di volumi:**

```
# snapdrive storage create -fs /mnt/vxfs2 -fstype vxfs -lun
snoopy:/vol/vol1/lunVxvm2 -lunsize 50m -nolvm
LUN snoopy:/vol/vol1/lunVxvm2 ... created
mapping new lun(s) ... done
discovering new lun(s) ... done
LUN to device file mappings:
- snoopy:/vol/vol1/lunVxvm2 => /dev/vx/dmp/Disk 1
file system /mnt/vxfs2 created
```
### **Creazione di un file system su un LUN e specifica del LUN**

È possibile creare un file system su un LUN e specificare le LUN create come parte di esso.

#### **Fasi**

1. Utilizzare il seguente formato di comando per completare questa operazione:

```
snapdrive storage create -fs file_spec -nolvm [-fstype type] [-vmtype type] [-
fsopts options] [-mntopts options] [-nopersist] -lun long_lun_name -lunsize
size ig_name [ig_name…]] [{ -reserve | -noreserve }]
```
SnapDrive per UNIX crea il file system sul sistema di storage, sul volume e sul LUN specificati. Esegue tutte le attività associate alla preparazione e al rilevamento degli host per le LUN, nonché il mapping e la connessione delle LUN all'entità host.

#### **Esempio: Creazione di un file system da 100 MB su luna in acctfiler:/vol/vol1**

# snapdrive storage create -fs /mnt/acct1 -lun acctfiler:/vol/vol1/luna -lunsize 100m -nolvm

**Esempio:** questo esempio crea un file system JFS2 su un LUN raw, su un host AIX: # snapdrive storage create -fs /mnt/jfs1 -fstype jfs2 -lun snoopy:/vol/vol1/lunLvm1 -lunsize 100m -nolvm

```
LUN snoopy:/vol/vol1/lunLvm1 ... created
mapping new lun(s) ... done
discovering new lun(s) ... done
LUN to device file mappings:
- snoopy:/vol/vol1/lunLvm1 => /dev/hdisk2
172 Creating storage
file system /mnt/jfs1 created
```
# **Creazione di un'entità LVM e configurazione automatica del LUN**

È possibile creare un'entità come un file system, un volume logico o un gruppo di dischi sull'host e fare in modo che SnapDrive per UNIX crei automaticamente il LUN associato.

• Il host lvm fspec argomento consente di specificare se si desidera creare un file system, un volume logico o un gruppo di dischi. Questo argomento ha tre formati generali. Il formato utilizzato dipende dall'entità che si desidera creare.

```
Per creare un file system, utilizzare questo formato: -fs file spec [-fstype type] [-fsopts
options] [-mntopts options] [-nopersist] [ -hostvol file_spec] [ -dg dg_name]
```
Per creare un volume logico o host, utilizzare questo formato:

### **[-hostvol file\_spec]** *file\_spec* **[-dg** *dg\_name***]**

Per creare un gruppo di dischi o volumi, utilizzare il seguente formato:

#### **-dg***dg\_name*

- Se si crea un file system, è possibile includere anche le specifiche del volume host, le specifiche del gruppo di dischi o entrambe le specifiche per indicare il volume host e il gruppo di dischi su cui risiede il file system. Se non si includono queste specifiche, SnapDrive per UNIX genera automaticamente i nomi del volume host e del gruppo di dischi o di entrambi.
- Quando si specifica un volume host, SnapDrive per UNIX crea un volume host concatenato. Sebbene questo sia l'unico formato supportato da SnapDrive per UNIX durante la creazione di volumi host, consente di manipolare i volumi host con striping esistenti.

#### **Fasi**

1. Nella riga di comando, immettere il seguente comando:

#### **snapdrive storage create** *host\_vxvm\_fspec* **-filervol** *long\_filer\_path* **-dgsize size [-igroup** *ig\_name [ig\_name …]]* **[{ -reserve | -noreserve }]**

SnapDrive per UNIX crea l'entità host specificata e crea LUN per tale entità sul sistema di storage specificato. Esegue tutte le attività associate alla preparazione e al rilevamento dell'host per ciascuna LUN, oltre a eseguire il mapping e la connessione delle LUN all'entità host.

# **Creazione di un'entità LVM e specifica del LUN**

È possibile creare un'entità host come un file system, un volume logico o un gruppo di

dischi e specificare il LUN creato come parte di esso.

### **Fasi**

1. Nella riga di comando, immettere il seguente comando:

```
snapdrive storage create -host_lvm_fspec -lun long_lun_name [lun_name…]
-lunsize size [-igroup ig_name [ig_name…]] [{ -reserve | -noreserve }]
```
Questo esempio crea il file system /mnt/acctfs con il file system in base all'host. Imposta tre LUN sull'acctfiler del sistema di storage. Ogni LUN è di 10 GB:

```
# snapdrive storage create -fs /mnt/acctfs -fstype jfs2 -lun
acctfiler:/vol/vol1/lunA lunB lunC -lunsize 10g
```

```
LUN acctfiler:/vol/vol1/lunA ... created
LUN acctfiler:/vol/vol1/lunB ... created
LUN acctfiler:/vol/vol1/lunC ... created
mapping new lun(s) ... done
discovering new lun(s) ... done
LUN to device file mappings:
- acctfiler:/vol/vol1/lunA => hdisk2
- acctfiler:/vol/vol1/lunB => hdisk3
- acctfiler:/vol/vol1/lunC => hdisk4
disk group acctfs_SdDg created
host volume acctfs_SdHv created
file system /mnt/acctfs created
```

```
LUN acctfiler:/vol/vol1/lunA ... created
LUN acctfiler:/vol/vol1/lunB ... created
LUN acctfiler:/vol/vol1/lunC ... created
mapping new lun(s) ... done
discovering new lun(s) ... done
LUN to device file mappings:
- acctfiler:/vol/vol1/lunA => /dev/vx/rdmp/c4t0d3s2
- acctfiler:/vol/vol1/lunB => /dev/vx/rdmp/c4t0d7s2
- acctfiler:/vol/vol1/lunC => /dev/vx/rdmp/c4t0d8s2
disk group acctfsvg created
host volume acctfshv created
file system /mnt/acctfs created
```
# <span id="page-14-0"></span>**Comando da utilizzare per visualizzare lo storage disponibile**

Il snapdrive storage show oppure snapdrive storage list Mostra le LUN o gli

alberi di directory NFS sottostanti una o più entità di storage. È possibile utilizzare snapdrive storage show Comando per apprendere e conoscere cosa si trova in una copia Snapshot di un gruppo di dischi, di un volume host, di un file system o di una struttura di directory NFS.

È possibile utilizzare questi comandi per visualizzare le seguenti informazioni:

- LUN disponibili per sistemi storage o volumi di sistemi storage specifici
- LUN associati a file system, volumi host o gruppi di dischi
- Punti di montaggio NFS e strutture di directory
- LUN note a un host specifico e a tutte le entità LVM incluse nelle LUN
- Dispositivi noti a un host specifico
- Risorse sugli host condivisi e dedicati

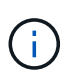

È possibile utilizzare entrambe le opzioni snapdrive storage show oppure snapdrive storage list alla riga di comando.

# **Metodi per la visualizzazione delle informazioni di storage**

Per semplificare la visualizzazione delle informazioni sullo storage, SnapDrive per UNIX offre diversi formati per snapdrive storage show comando.

Le operazioni dello storage show rientrano nelle seguenti categorie generali:

- Visualizzazione di informazioni su un LUN specifico.
- Elenco di informazioni sulle LUN disponibili per sistemi storage specifici o volumi di sistemi storage.
- Visualizzazione delle informazioni sulle LUN associate agli argomenti specificati.

Questi argomenti possono includere entità NFS, file system, volumi host o gruppi di dischi. Se si utilizza -verbose Al prompt dei comandi, SnapDrive per UNIX fornisce un output dettagliato, ad esempio la visualizzazione della gerarchia dello storage, incluse le LUN di backup.

- Visualizzazione delle informazioni relative ai dispositivi noti all'host.
- Visualizzazione di informazioni su tutti i dispositivi e le entità LVM note all'host.
- Visualizzazione dello stato di una risorsa come condivisa o dedicata.

# <span id="page-15-0"></span>**Aumento delle dimensioni dello storage con SnapDrive per UNIX**

SnapDrive per UNIX consente di aumentare le dimensioni del gruppo di volumi o di dischi del sistema di storage. Si utilizza snapdrive storage resize per eseguire questa operazione.

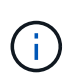

Questo comando non consente di ridimensionare i volumi host o i file system. Ad esempio, non è possibile utilizzare il comando resize per modificare le dimensioni di un file system su un LUN. È necessario utilizzare i comandi LVM per ridimensionare i volumi host e i file system dopo aver ridimensionato il gruppo di dischi sottostante.

È possibile inserire le operazioni di ridimensionamento dello storage nelle seguenti categorie generali:

- Impostazione di una dimensione di destinazione in byte in base alla quale si desidera aumentare lo storage
- Specificare un numero di byte in base ai quali si desidera aumentare lo storage

SnapDrive per UNIX aggiunge un LUN generato dal sistema. Se si specifica la quantità di memoria che si desidera aumentare, ad esempio 50 MB, il LUN sarà pari a 50 MB. Se si specifica una dimensione di destinazione per lo storage, viene calcolata la differenza tra la dimensione corrente e la dimensione di destinazione. La differenza diventa la dimensione del LUN creato.

# **Linee guida per il comando di ridimensionamento dello storage**

Quando si utilizza, è necessario seguire alcune linee guida snapdrive storage resize comando.

- L'operazione di ridimensionamento dello storage può solo aumentare le dimensioni dello storage. Non è possibile utilizzarlo per ridurre le dimensioni di un'entità.
- Tutti i LUN devono risiedere nello stesso volume del sistema di storage.
- L'operazione di ridimensionamento non supporta direttamente i volumi host logici o i file system che risiedono su volumi host logici o su LUN. In questi casi, è necessario utilizzare i comandi LVM per ridimensionare lo storage.
- Non è possibile ridimensionare un LUN; è necessario utilizzare -addlun Opzione per aggiungere un nuovo LUN.

### **Informazioni necessarie per l'utilizzo del comando di ridimensionamento dello storage SnapDrive**

Prima di poter utilizzare, è necessario fornire alcune informazioni snapdrive storage resize comando. Queste informazioni consentono di utilizzare correttamente il comando.

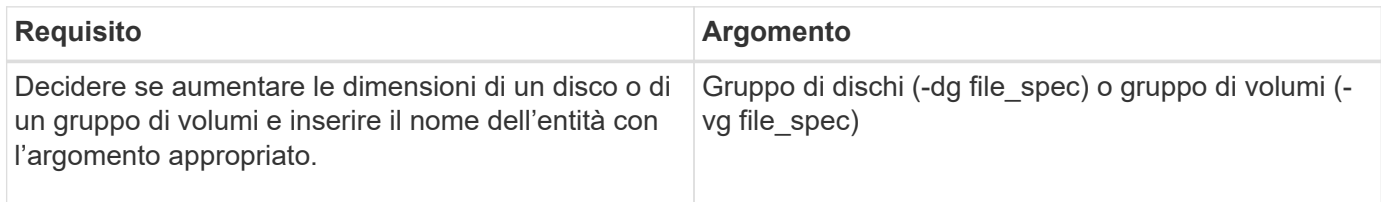

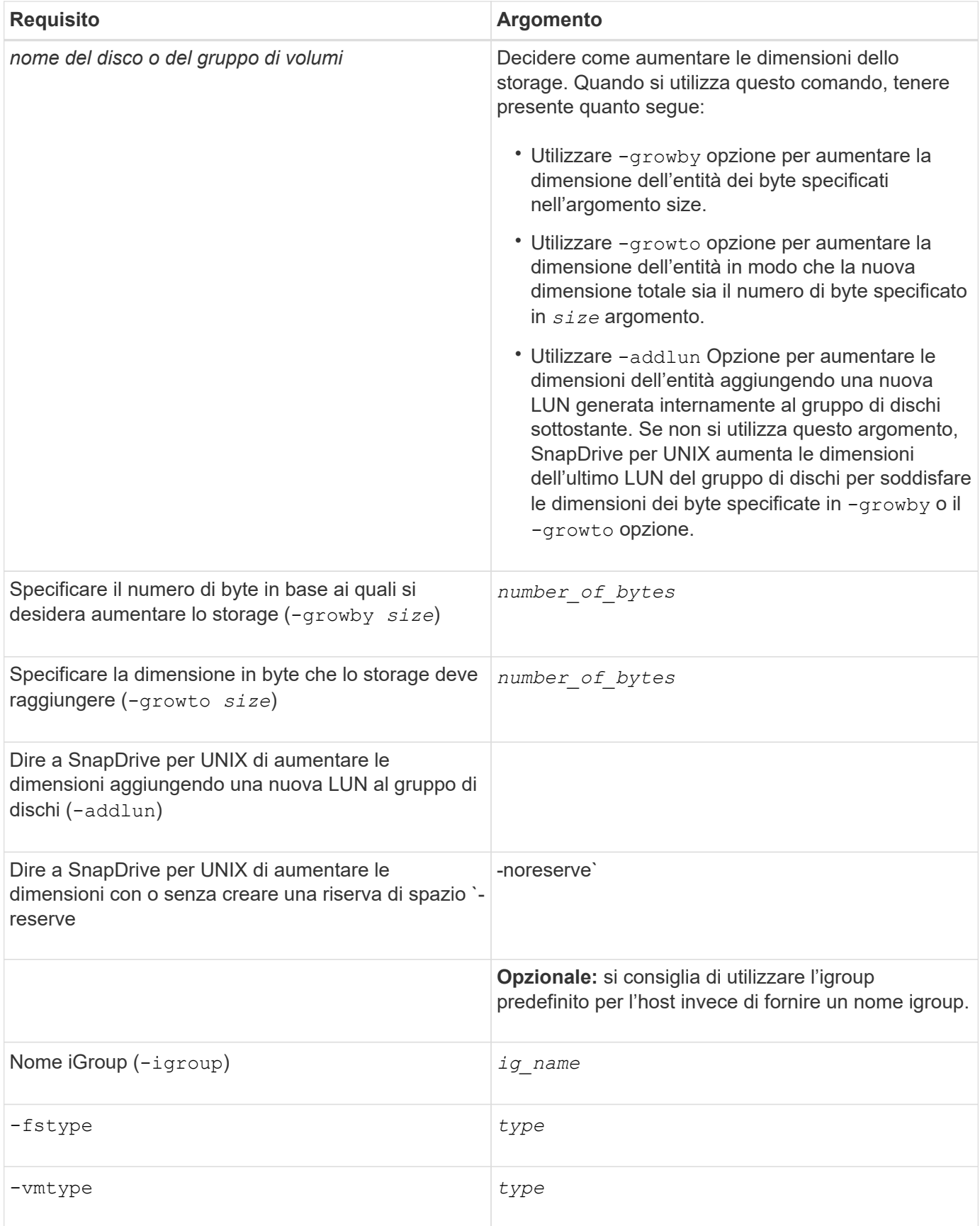

# **Sintassi dei comandi per aumentare le dimensioni dello storage**

Per aumentare le dimensioni dello storage, è necessario conoscere la sintassi corretta da utilizzare.

```
snapdrive storage resize -dg file_spec { -growby | -growto } size [-addlun [-
igroup ig_name [ig_name …]]] [{ -reserve | - noreserve}]] [-fstype type] [-vmtype
type]
```
Non è possibile utilizzare snapdrive storage resize per ridurre le dimensioni di un'entità. È possibile aumentare le dimensioni solo utilizzando questo comando.

Il snapdrive storage resize command non supporta direttamente i volumi logici o i file system. Ad esempio, non è possibile utilizzare snapdrive storage resize Comando per ridimensionare un file system su un LUN.

**Risultato**: Questo comando aumenta le dimensioni dell'entità di storage (volume logico o gruppo di dischi) in base a uno dei seguenti elementi:

- Aggiunta di byte allo storage (-growby).
- Aumentando la dimensione del byte in base alle dimensioni specificate (-growto).

### **Volumi host e operazione di ridimensionamento del file system**

Il snapdrive storage resize il comando si applica solo ai gruppi di dischi e ai gruppi di volumi del sistema di storage. Se si desidera aumentare le dimensioni del volume host o del file system, è necessario utilizzare i comandi LVM.

La seguente tabella riassume i comandi LVM che è possibile utilizzare sulle diverse piattaforme. Per ulteriori informazioni su questi comandi, consulta le relative pagine man.

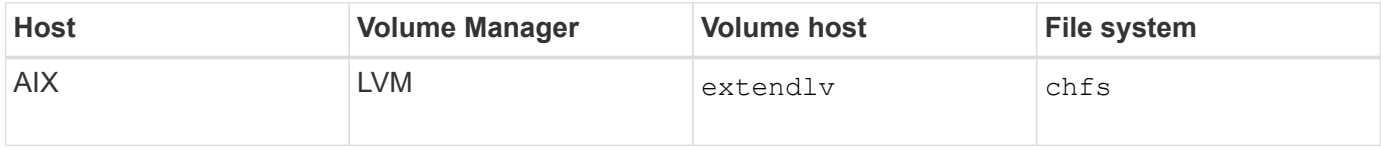

# <span id="page-18-0"></span>**Il comando di connessione dello storage**

Il snapdrive storage connect il comando connette le entità di storage all'host. Questo comando consente di connettere LUN ed entità di storage all'host

Utilizzare snapdrive storage connect comando a cui connettersi:

• LUN

Û.

- File system creato direttamente su un LUN
- Gruppi di dischi, volumi host e file system creati sulle LUN

Quando si accede a. snapdrive storage connect Comando per connettere i LUN all'host, SnapDrive per UNIX esegue il rilevamento e il mapping necessari. Non modifica il contenuto del LUN.

# **Linee guida per il comando di connessione dello storage**

Per utilizzare, è necessario seguire alcune linee guida snapdrive storage connect comando.

Lo storage che include le entità LVM ha requisiti speciali. Per utilizzare snapdrive storage connect Comando per connettere le entità LVM, è necessario creare lo storage in modo che ogni entità nella gerarchia dello storage abbia esattamente un'istanza dell'entità successiva. Ad esempio, è possibile utilizzare snapdrive storage connect comando per connettere una gerarchia di storage che ha un gruppo di dischi (dg1) con un volume host (hostvol1) e un file system (fs1). Tuttavia, non è possibile utilizzare snapdrive storage connect comando per collegare una gerarchia che ha un gruppo di dischi (dg1) con due volumi host (hostvol1 e hostvol2) e due file system (fs1 e fs2).

### **Informazioni necessarie per l'utilizzo del comando di connessione dello storage SnapDrive**

Quando si utilizza, è necessario fornire alcune informazioni snapdrive storage connect comando. Queste informazioni consentono di utilizzare correttamente il comando.

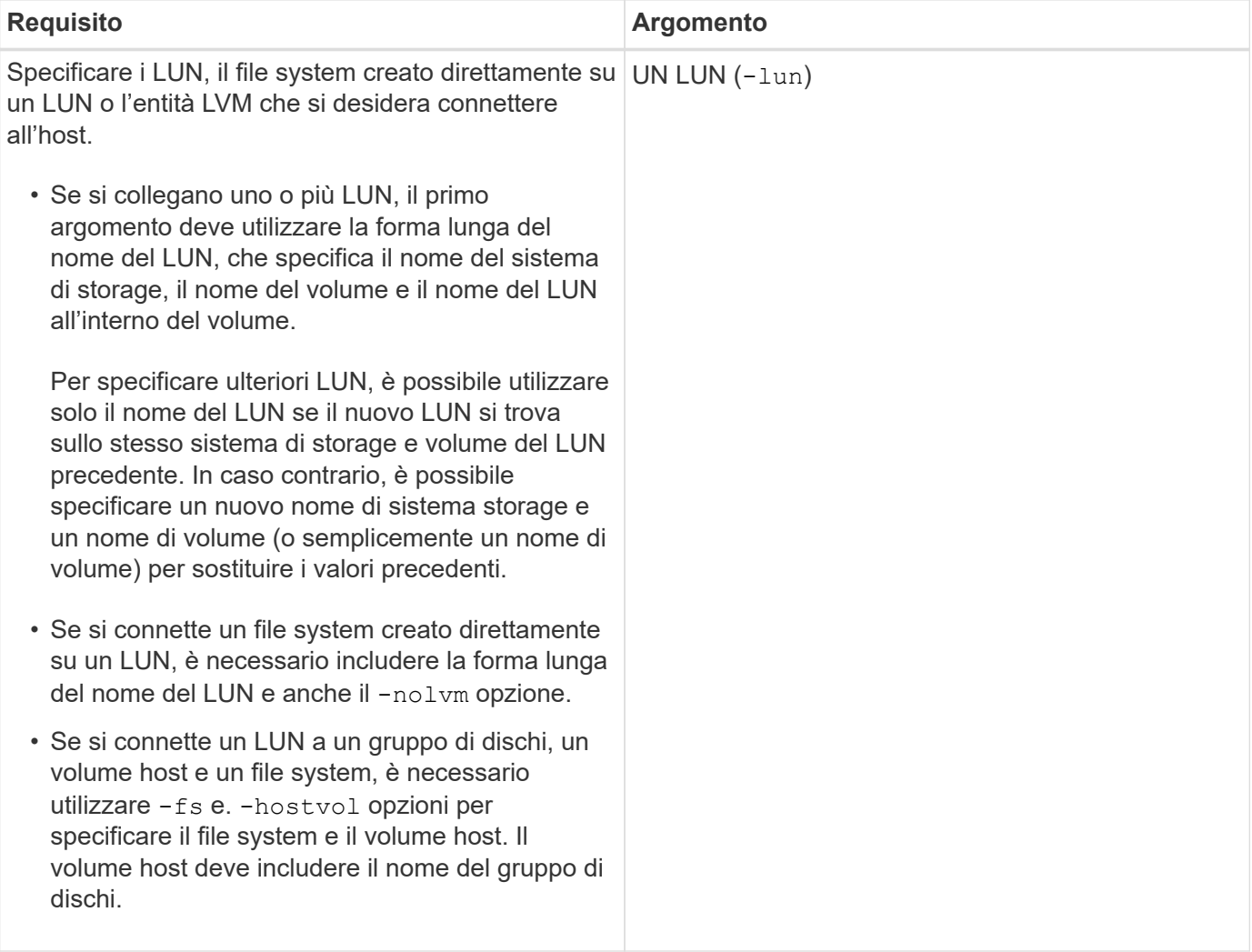

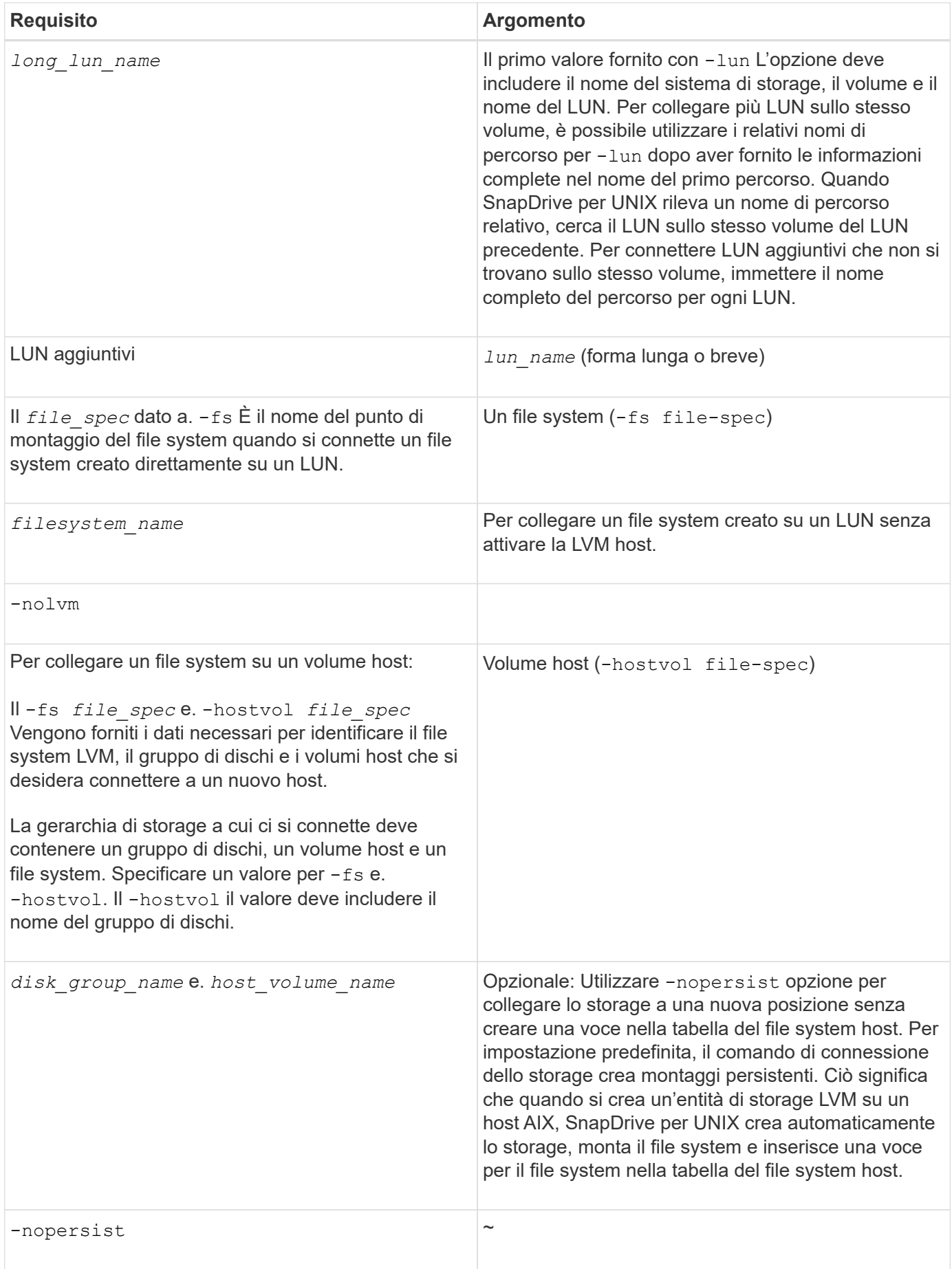

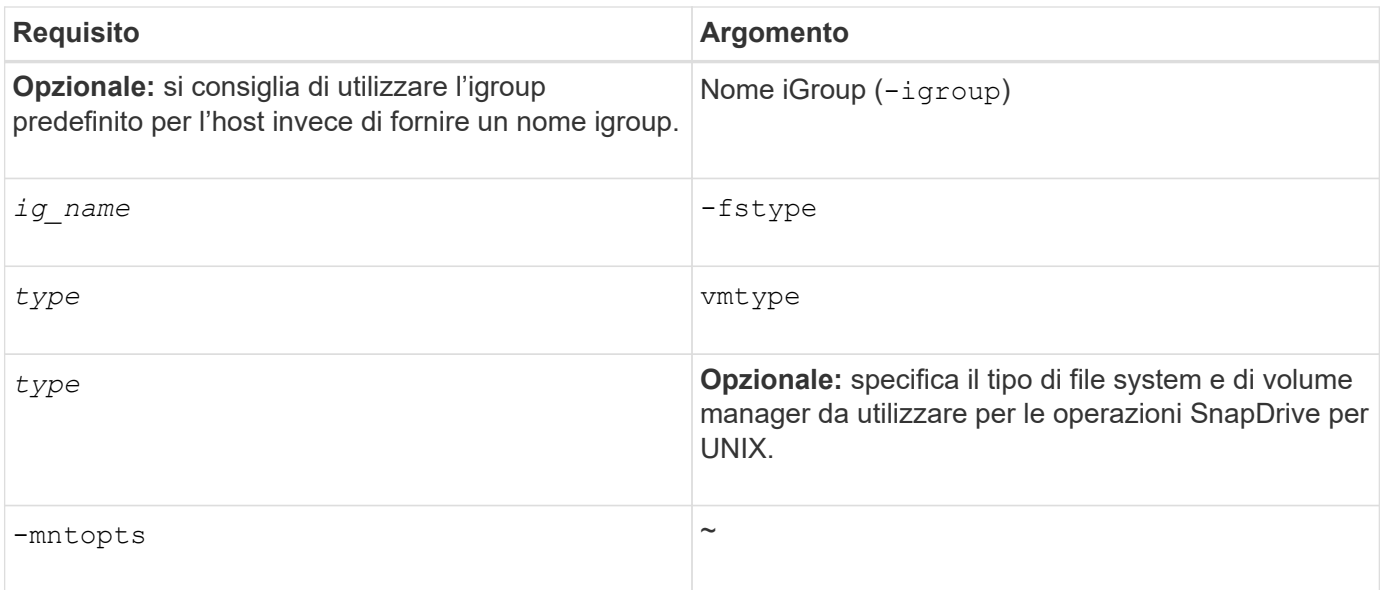

# **Connessione delle LUN con gruppi di dischi, volumi host e file system**

Per utilizzare snapdrive storage connect Comando per connettere LUN che hanno gruppi di dischi, volumi host e file system, è necessario seguire la sintassi.

Immettere il seguente comando:

**snapdrive storage connect -fs** *file\_spec* **-hostvol** *file\_spec* **-lun** *long\_lun\_name* **[***lun\_name***…] [-igroup** *ig\_name* **[***ig\_name***…]] [-nopersist] [-mntopts** *options***] [-fstype** *type***] [-vmtype** *type***]**

**Esempio: Connessione di un file system creato su un LUN**

```
# snapdrive storage connect -fs /mnt/fs -lun f270-221-189:/vol/vol0/lun111
-nolvm
mapping lun(s) ... done
discovering lun(s) ... done
LUN f270-221-189:/vol/vol0/lun111 connected
- device filename(s): /dev/vx/dmp/fas2700 939
```
### **Connessione delle LUN esistenti con risorse condivise**

Se viene aggiunto un nuovo nodo alla configurazione del cluster host che utilizza un gruppo di dischi o un file system condiviso, è necessario seguire una sintassi diversa.

**snapdrive storage connect -fs** *file\_spec* **-lun** *long\_lun\_name* **[lun\_name…] [-mntopts options]**

# <span id="page-21-0"></span>**Il comando di disconnessione dello storage**

Il storage disconnect L'operazione rimuove le LUN o le LUN e le entità di storage

che sono state mappate all'host utilizzando snapdrive storage create oppure snapdrive storage connect comando.

Utilizzare snapdrive storage disconnect comando per disconnettere:

- LUN
- File system creato direttamente su un LUN
- Gruppi di dischi, volumi host e file system creati sulle LUN

Quando SnapDrive per UNIX rimuove le mappature LUN, esporta i gruppi di dischi o i file system contenuti nelle LUN. Questa azione, che contrassegna il disco e il file system come esportati, è l'unica modifica che la disconnessione delle mappature ha sul contenuto delle LUN.

# **Metodi per disconnettere lo storage**

Per semplificare la disconnessione dello storage, SnapDrive per UNIX fornisce diversi formati per snapdrive storage disconnect comando.

Questo perché le operazioni di disconnessione rientrano nelle seguenti categorie generali:

- Specificare i LUN che si desidera disconnettere dall'host.
- Specificare un file system creato direttamente su un LUN che si desidera disconnettere dall'host.

SnapDrive per UNIX disconnette il file system e il LUN.

• Specifica di un gruppo di dischi, di un volume host o di un file system che risiede sulle LUN che si desidera disconnettere dall'host.

SnapDrive per UNIX disconnette tutte le LUN associate a tale entità e rimuove anche le mappature per il file system, il volume host e il gruppo di dischi che compongono l'entità disconnessa.

# **Linee guida per il comando di disconnessione dello storage SnapDrive**

Seguire queste linee guida quando si utilizza snapdrive storage disconnect comando:

- Quando si disconnette un file system, SnapDrive per UNIX rimuove sempre il punto di montaggio.
- Se si utilizza -lun Opzione per specificare il nome di un LUN membro di un gruppo di dischi host o di un file system, la snapdrive storage disconnect comando non riuscito.
- Se si utilizza -lun Opzione per specificare il nome del LUN non rilevato dal software multipathing sull'host, la snapdrive storage disconnect comando non riuscito.

# **Suggerimenti per l'utilizzo del comando di disconnessione dello storage**

Quando si utilizza snapdrive storage disconnect Su alcuni sistemi operativi, si perdono informazioni come i nomi dei volumi host, il punto di montaggio del file system, i nomi dei volumi del sistema di storage e i nomi delle LUN. Senza queste informazioni, è difficile connettersi nuovamente allo storage in un momento successivo.

Per evitare la perdita di informazioni, è necessario innanzitutto creare una copia Snapshot dello storage utilizzando snapdrive snap create prima di eseguire snapdrive storage disconnect comando.

In questo modo, se si desidera ricollegare lo storage in un secondo momento, è possibile utilizzare la seguente soluzione alternativa:

#### **Fasi**

1. Eseguire il seguente comando:

snapdrive snap restore filespec -snapname long snap name

Includere il percorso completo della copia Snapshot in questo comando.

2. Facoltativamente, rimuovere la copia Snapshot eseguendo snapdrive snap delete comando.

### **Informazioni necessarie per l'utilizzo del comando di disconnessione dello storage SnapDrive**

La seguente tabella fornisce le informazioni necessarie per l'utilizzo di snapdrive storage disconnect comando:

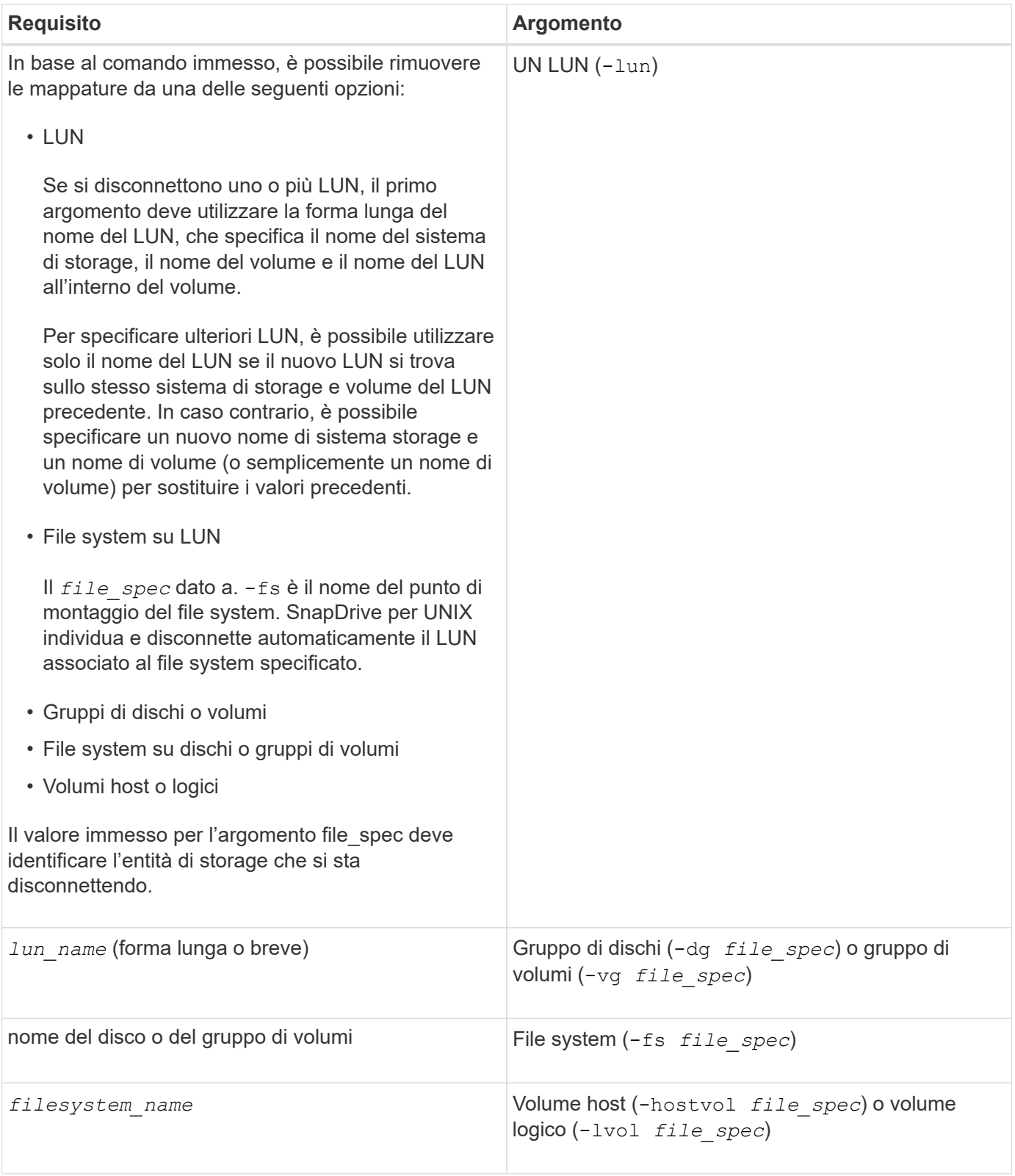

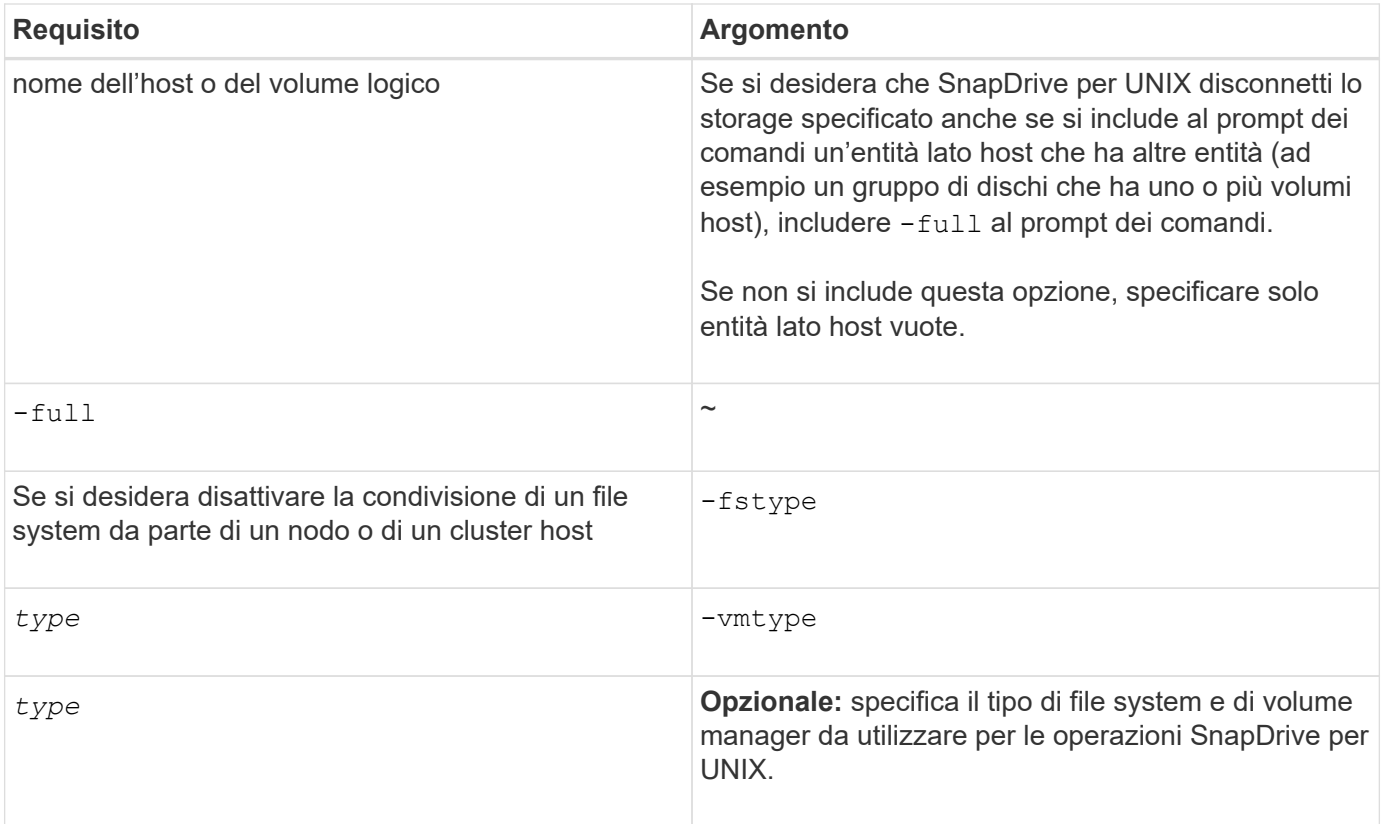

# **Sintassi dei comandi per disconnettere LUN dall'host**

Per utilizzare snapdrive storage disconnect Comando per rimuovere i mapping per le LUN specificate, utilizzare la seguente sintassi:

snapdrive storage disconnect -lun long lun name [lun name...]

# **Sintassi dei comandi per disconnettere un file system creato su un LUN dall'host**

Per utilizzare snapdrive storage disconnect Comando per rimuovere un file system creato direttamente su un LUN, utilizzare la seguente sintassi:

```
snapdrive storage disconnect -fs file spec [-fstype type] [-vmtype type]
```
### **Sintassi dei comandi per disconnettere LUN ed entità di storage dall'host**

Per utilizzare snapdrive storage disconnect Per rimuovere i mapping per le LUN con entità di storage, utilizzare la seguente sintassi:

**snapdrive storage disconnect { -dg | -fs | -hostvol }** *file\_spec* **[***file\_spec***…] [{ -dg | -fs | -hostvol }** *file\_spec* **[***file\_spec***…] …] [-full] [-fstype** *type***] [-vmtype** *type***]**

# <span id="page-25-0"></span>**Il comando di eliminazione dello storage**

Il snapdrive storage delete Il comando rimuove le entità di storage sull'host oltre a

tutte le entità lato host sottostanti e le LUN del sistema di storage che le supportano.

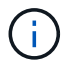

Questo comando elimina i dati.

# **Linee guida per l'utilizzo del comando di eliminazione dello storage**

Il snapdrive storage delete Command presenta alcune limitazioni in SnapDrive per UNIX.

- Quando si elimina un file system, SnapDrive per UNIX rimuove sempre il punto di montaggio del file system.
- Se si utilizza -lun Opzione per specificare il nome di un LUN membro di un gruppo di dischi host o di un file system, la snapdrive storage delete comando non riuscito.
- Se si utilizza -lun Opzione per specificare il nome del LUN non rilevato dal software multipathing sull'host, la snapdrive storage delete comando non riuscito.

### **Informazioni necessarie per l'utilizzo del comando di eliminazione dello storage SnapDrive**

Prima di poter utilizzare, è necessario fornire alcune informazioni snapdrive storage delete comando. Queste informazioni consentono di utilizzare correttamente il comando.

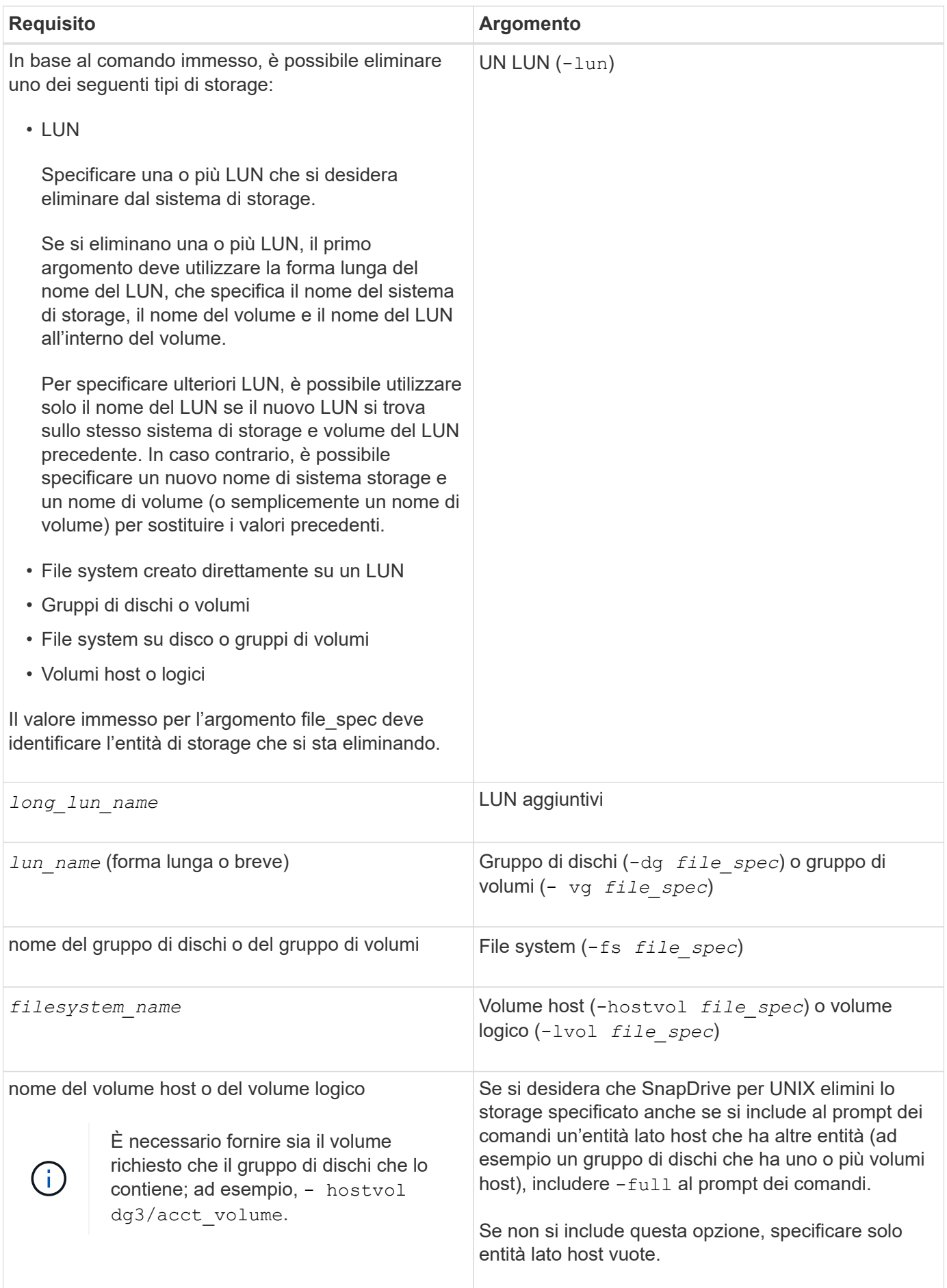

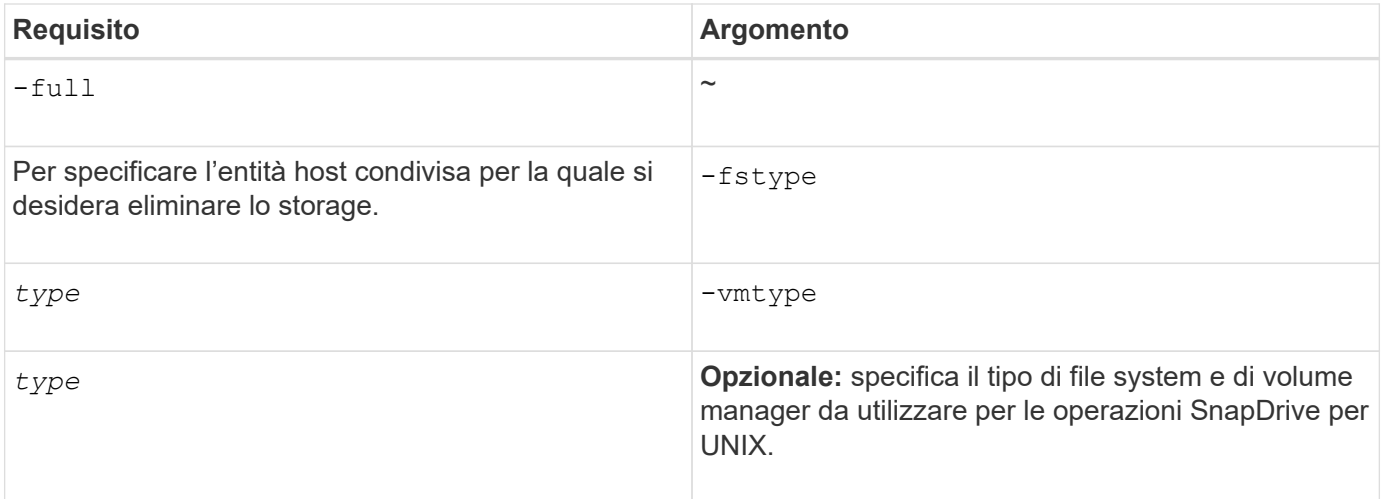

#### **Informazioni sul copyright**

Copyright © 2023 NetApp, Inc. Tutti i diritti riservati. Stampato negli Stati Uniti d'America. Nessuna porzione di questo documento soggetta a copyright può essere riprodotta in qualsiasi formato o mezzo (grafico, elettronico o meccanico, inclusi fotocopie, registrazione, nastri o storage in un sistema elettronico) senza previo consenso scritto da parte del detentore del copyright.

Il software derivato dal materiale sottoposto a copyright di NetApp è soggetto alla seguente licenza e dichiarazione di non responsabilità:

IL PRESENTE SOFTWARE VIENE FORNITO DA NETAPP "COSÌ COM'È" E SENZA QUALSIVOGLIA TIPO DI GARANZIA IMPLICITA O ESPRESSA FRA CUI, A TITOLO ESEMPLIFICATIVO E NON ESAUSTIVO, GARANZIE IMPLICITE DI COMMERCIABILITÀ E IDONEITÀ PER UNO SCOPO SPECIFICO, CHE VENGONO DECLINATE DAL PRESENTE DOCUMENTO. NETAPP NON VERRÀ CONSIDERATA RESPONSABILE IN ALCUN CASO PER QUALSIVOGLIA DANNO DIRETTO, INDIRETTO, ACCIDENTALE, SPECIALE, ESEMPLARE E CONSEQUENZIALE (COMPRESI, A TITOLO ESEMPLIFICATIVO E NON ESAUSTIVO, PROCUREMENT O SOSTITUZIONE DI MERCI O SERVIZI, IMPOSSIBILITÀ DI UTILIZZO O PERDITA DI DATI O PROFITTI OPPURE INTERRUZIONE DELL'ATTIVITÀ AZIENDALE) CAUSATO IN QUALSIVOGLIA MODO O IN RELAZIONE A QUALUNQUE TEORIA DI RESPONSABILITÀ, SIA ESSA CONTRATTUALE, RIGOROSA O DOVUTA A INSOLVENZA (COMPRESA LA NEGLIGENZA O ALTRO) INSORTA IN QUALSIASI MODO ATTRAVERSO L'UTILIZZO DEL PRESENTE SOFTWARE ANCHE IN PRESENZA DI UN PREAVVISO CIRCA L'EVENTUALITÀ DI QUESTO TIPO DI DANNI.

NetApp si riserva il diritto di modificare in qualsiasi momento qualunque prodotto descritto nel presente documento senza fornire alcun preavviso. NetApp non si assume alcuna responsabilità circa l'utilizzo dei prodotti o materiali descritti nel presente documento, con l'eccezione di quanto concordato espressamente e per iscritto da NetApp. L'utilizzo o l'acquisto del presente prodotto non comporta il rilascio di una licenza nell'ambito di un qualche diritto di brevetto, marchio commerciale o altro diritto di proprietà intellettuale di NetApp.

Il prodotto descritto in questa guida può essere protetto da uno o più brevetti degli Stati Uniti, esteri o in attesa di approvazione.

LEGENDA PER I DIRITTI SOTTOPOSTI A LIMITAZIONE: l'utilizzo, la duplicazione o la divulgazione da parte degli enti governativi sono soggetti alle limitazioni indicate nel sottoparagrafo (b)(3) della clausola Rights in Technical Data and Computer Software del DFARS 252.227-7013 (FEB 2014) e FAR 52.227-19 (DIC 2007).

I dati contenuti nel presente documento riguardano un articolo commerciale (secondo la definizione data in FAR 2.101) e sono di proprietà di NetApp, Inc. Tutti i dati tecnici e il software NetApp forniti secondo i termini del presente Contratto sono articoli aventi natura commerciale, sviluppati con finanziamenti esclusivamente privati. Il governo statunitense ha una licenza irrevocabile limitata, non esclusiva, non trasferibile, non cedibile, mondiale, per l'utilizzo dei Dati esclusivamente in connessione con e a supporto di un contratto governativo statunitense in base al quale i Dati sono distribuiti. Con la sola esclusione di quanto indicato nel presente documento, i Dati non possono essere utilizzati, divulgati, riprodotti, modificati, visualizzati o mostrati senza la previa approvazione scritta di NetApp, Inc. I diritti di licenza del governo degli Stati Uniti per il Dipartimento della Difesa sono limitati ai diritti identificati nella clausola DFARS 252.227-7015(b) (FEB 2014).

#### **Informazioni sul marchio commerciale**

NETAPP, il logo NETAPP e i marchi elencati alla pagina<http://www.netapp.com/TM> sono marchi di NetApp, Inc. Gli altri nomi di aziende e prodotti potrebbero essere marchi dei rispettivi proprietari.